# Nikon

# **Mise à jour du firmware des appareils photo hybrides, des objectifs NIKKOR Z et des accessoires compatibles**

*– Mac –*

Merci d'avoir choisi un produit Nikon. Ce guide décrit comment mettre à jour le firmware des appareils photo hybrides Nikon, des objectifs NIKKOR Z et des accessoires compatibles tels que les flashes et les adaptateurs pour monture. *Si vous ne pensez pas pouvoir effectuer la mise à jour du firmware, contactez votre centre agréé Nikon qui assurera la mise à jour.*

**Voir le mode d'emploi fourni avec votre produit Nikon pour en savoir plus sur son utilisation.**

#### **Important**

L'appareil photo peut s'endommager en cas de mise hors tension, ou en cas d'utilisation des commandes pendant la mise à jour. Ne mettez pas le produit hors tension, ne retirez pas ou ne déconnectez pas la source d'alimentation, n'essayez pas d'actionner le produit pendant la mise à jour. Si l'appareil photo devient inutilisable suite à l'échec de la mise à jour, faites-le vérifier par un revendeur ou un technicien de maintenance agréé Nikon.

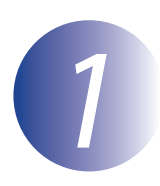

## *1* **Préparation**

Pour exécuter la mise à jour du firmware, vous avez besoin de :

- Votre appareil photo Nikon (un Z 7 est représenté ici à titre d'exemple ; si vous mettez à jour le firmware d'un objectif ou d'un autre accessoire, fixez-le sur l'appareil photo avant de poursuivre)
- Un ordinateur et un lecteur de cartes compatible avec le type de carte mémoire utilisé dans l'appareil photo
- Une des alimentations de l'appareil photo suivantes :
	- Un adaptateur secteur
	- Un accumulateur Li-ion entièrement chargé d'un type pris en charge par l'appareil photo
- Une carte mémoire agréée par Nikon et formatée dans l'appareil photo (notez que toute donnée contenue sur la carte mémoire sera supprimée lors du formatage de la carte ; avant de formater la carte, effectuez une copie de sauvegarde de toute donnée à conserver sur un ordinateur ou un autre périphérique)
- Le mode d'emploi de l'appareil photo et de tout autre produit que vous mettez à jour

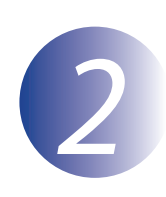

## *2* **Vérification de la version actuelle du firmware**

Les menus affichés sur votre appareil photo peuvent être différents de ceux illustrés cidessous.

*1* Mettez l'appareil photo sous tension. Si vous mettez à jour le firmware du flash, mettez également le flash sous tension.

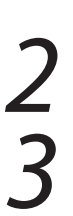

Appuyez sur le bouton **MENU** de l'appareil photo pour afficher les menus.

*3* Sélectionnez **Version du firmware** dans le menu de configuration.

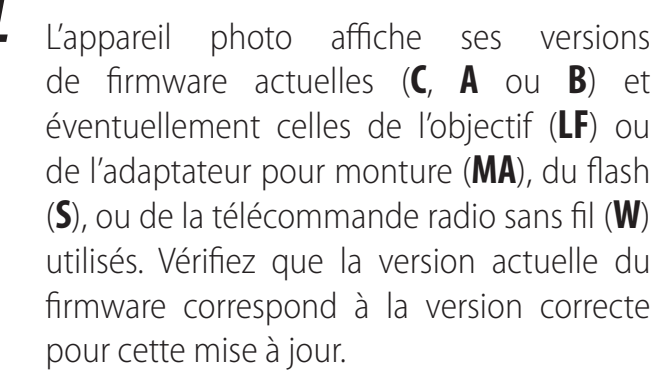

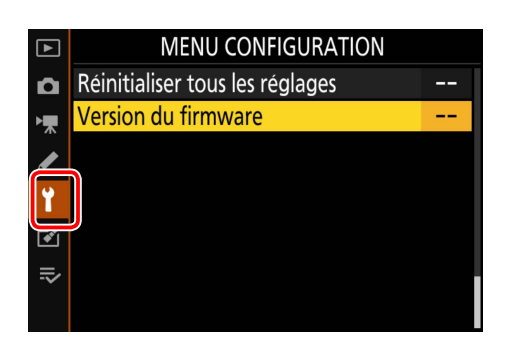

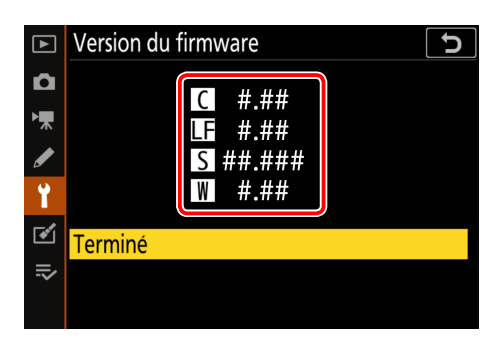

« #.## » correspond à la version du firmware.

*5* Revenez au menu de configuration et mettez l'appareil photo hors tension.

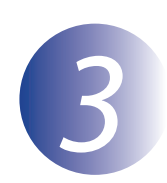

#### *3* **Téléchargement et extraction du nouveau firmware**

Après avoir lu l'accord de licence de l'utilisateur final sur le site de téléchargement, sélectionnez **Accepter** et cliquez sur **Télécharger** pour télécharger le fichier « F-XXXX-V####M.dmg », où « XXXX » correspond au nom de l'appareil photo et « #### » à la version du firmware. Une fois le téléchargement terminé, une image de disque apparaît sur le bureau. Elle contient le fichier et le dossier indiqués ci-dessous :

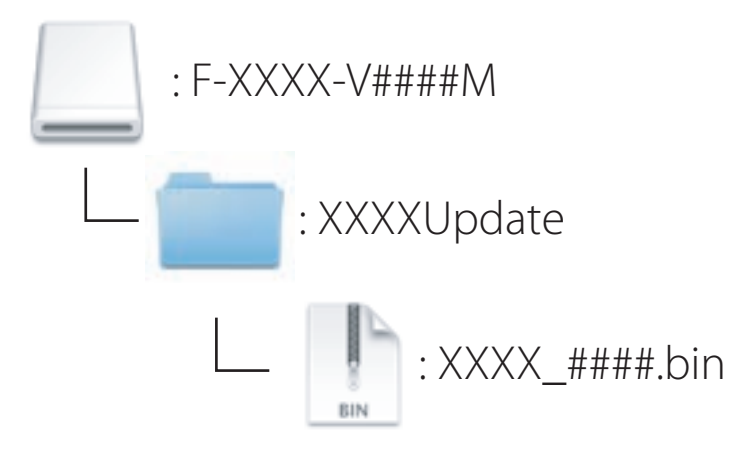

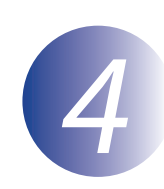

### *4* **Copie du firmware sur la carte mémoire**

Il est possible de copier le firmware sur la carte mémoire de l'appareil photo à l'aide d'un ordinateur et d'un lecteur de cartes.

*1* Insérez une carte mémoire (formatée au préalable dans l'appareil photo) dans le lecteur de cartes. Si une application telle que Nikon Transfer 2 démarre automatiquement, quittez l'application avant de continuer.

*2* Le volume de l'appareil photo apparaît sur le bureau. Copiez le fichier « .bin » se trouvant dans le dossier de mise à jour sur ce disque amovible. Une fois la copie terminée, vérifiez que l'appareil photo contient le fichier « .bin ».

#### **Important**

Veillez à copier le fichier « .bin » vers le répertoire racine de la carte mémoire et veillez à ce qu'il soit le seul fichier de ce type sur la carte. L'appareil photo ne reconnaîtra pas le nouveau firmware s'il est placé dans un dossier sous le répertoire racine ou si la carte contient plus d'un seul fichier de mise à jour de firmware.

*3* Supprimez le volume d'appareil photo du système et éjectez la carte mémoire du lecteur de cartes.

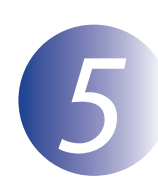

#### *5* **Mise à jour du firmware**

Notez qu'en fonction du modèle d'appareil photo, les messages et boîtes de dialogue affichés au cours de la mise à jour peuvent différer de ceux indiqués ici. Avant de mettre à jour le firmware d'un objectif ou d'un autre accessoire, veillez à ce que l'accessoire en question soit monté sur l'appareil photo avant d'exécuter la mise à jour.

Pendant la mise à jour, vous ne devez pas effectuer les actions suivantes :

- Retirer la carte mémoire
- Éteindre le dispositif
- Actionner les commandes du dispositif
- Monter ou retirer des objectifs ou d'autres accessoires
- Débrancher ou déconnecter l'adaptateur secteur
- Retirer l'accumulateur
- Soumettre le dispositif à un niveau élevé de bruit électromagnétique

Chacune des actions ci-dessus peut rendre le dispositif inutilisable.

*1* Insérez la carte mémoire contenant le firmware dans le logement pour carte mémoire de l'appareil photo.

*2* Mettez l'appareil photo sous tension. Si vous mettez à jour le firmware du flash, mettez également le flash sous tension.

Appuyez sur le bouton **MENU** de l'appareil photo pour afficher les menus.

*4* Sélectionnez **Version du firmware** dans le menu de configuration.

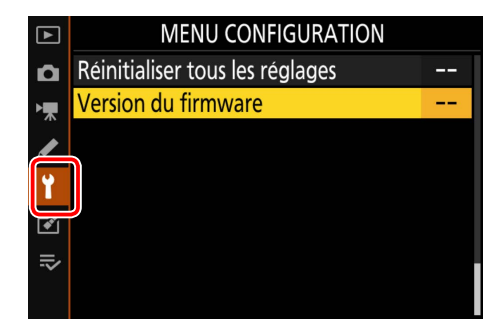

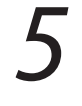

La version actuelle du firmware s'affiche. Surlignez **Mise à jour** et appuyez sur **OK**.

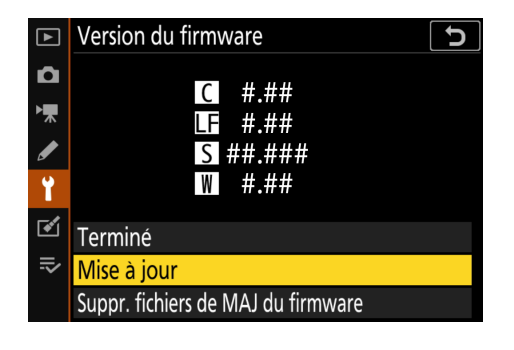

*6* Une boîte de dialogue de mise à jour du firmware s'affiche. Sélectionnez **Oui**.

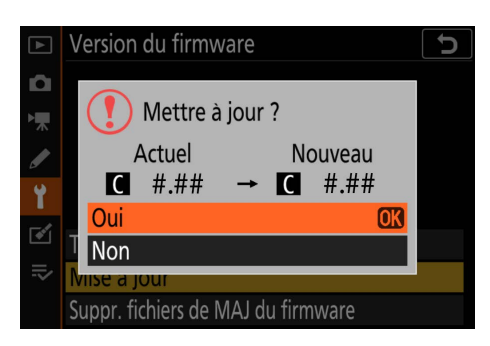

*7* La mise à jour commence. Suivez les instructions à l'écran pendant la mise à jour.

*8* Vérifiez que la mise à jour a été correctement effectuée.

- 8-1. Mettez l'appareil photo hors tension et retirez la carte mémoire.
- 8-2. Vérifiez la version du firmware de l'appareil photo ou de l'accessoire comme décrit à l'étape 2, « Vérification de la version actuelle du firmware ».
- 8-3. L'appareil photo affiche ses versions de firmware (**C**,**A** ou **B**) et éventuellement celles de l'objectif (**LF**) ou de l'adaptateur pour monture (**MA**), du flash (**S**), ou de la télécommande radio sans fil (**W**) utilisés. Si la version mise à jour s'affiche, la mise à jour a réussi.

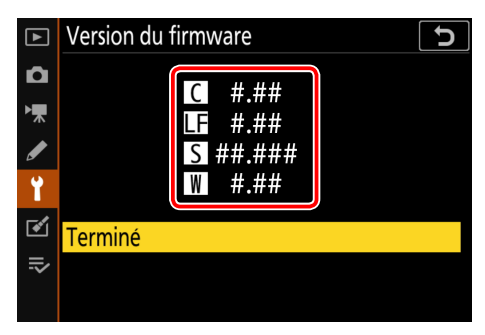

« #.## » correspond à la version du firmware.

Si ce n'est pas le cas, contactez votre centre agréé Nikon.

*9* **Formatez la carte mémoire dans l'appareil photo. Pour effectuer des mises à jour supplémentaires, revenez à l'étape 3.**

La mise à jour du firmware est maintenant terminée.